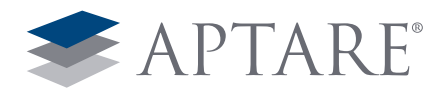

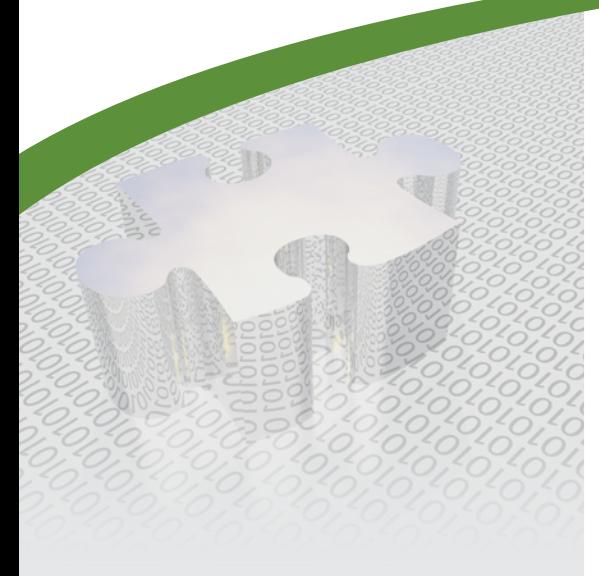

## Areas to consider when making the provisioning process more intelligent:

- Host Views
- Existing Storage Utilization
- Host Mapping
- What Array/Tier Should I Use?
- Performance Profile
- Reserved Storage

# White Paper

# APTARE Enabled Intelligent Storage Provisioning

*One of the most difficult aspects of a storage administrator's job is to provision storage without having all the necessary data. Making sure the storage amount and tier is provisioned appropriately based on actual usage, dramatically reduces both the cost and growth of storage.* 

## *Some of the data points that are missing revolve around these questions:*

- Are we over-allocating to avoid future requests?
- Has the requestor used all of the LUNs already allocated?
- Does the requestor already have unused storage on their server(s) or ESX host?
	- Free Volume Group Capacity?
	- Excess File System Capacity?
	- Decommissioned servers that sill have allocated storage?
- What tier of storage is the requestor currently using for this particular application?
- What are the backup/replication requirements for the request?
- Based on growth projections, which array/pool makes the most sense to use for the allocation?
- Is there storage already reserved for other projects?
- What does the existing I/O performance look like?
- Do we have enough of the requested storage tier?
- Are we creating thin-provisioned storage to thin-provisioned Virtual Guests?

APTARE® has a unique integrated view of storage, SAN fabric, virtual and physical hosts, backup needs and applications provide storage administrators with the information needed to answer the tough questions about any allocation request. The single pane of glass provided by APTARE StorageConsole® platform not only makes it incredibly efficient to make the provisioning process more intelligent, it makes it possible for every storage allocation.

## *Here are the areas you should consider when making your provisioning process more intelligent:*

• Host Views

- What Array/Tier Should I Use?
- Existing Storage Utilization
- Host Mapping
- Reserved Storage

• Performance Profile

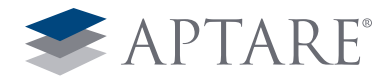

## Host Views

APTARE consolidates all the information from the hosts in the environment to show not only an allocated view, but a utilized view of the storage. This higher level view allows for an enterprise-wide perspective of host utilization as shown below.

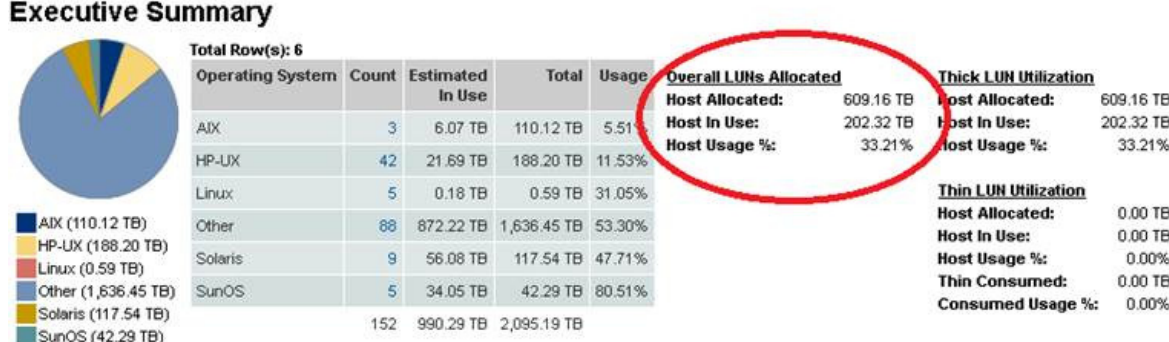

When a storage allocation is requested, APTARE allows the storage administrator to understand the host requesting the storage, whether it is a physical host or a virtual host. APTARE has a unique agent-less data collection provides detailed information that is not provided by any other solution on the market. Here is the level of detail collected:

- Fibre Channel host connections
- • Clustered host information
- HBA make, model, firmware, etc
- • Volume manager disk usage and mapping including versions
- File system and volume usage
- Host OS, version, make and model
- Multi pathing software, version and connections
- • CPU, Memory and IP Network performance
- Oracle ASM mapping and usage
- Oracle, SQL Server and Exchange allocation and utilization metrics

As you can see from the examples below, APTARE provides detailed information about basic host information, topology through the SAN and storage, any related hosts that are utilizing the same LUNs (like in a cluster), the mounted volumes and any NAS shares present.

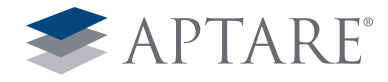

#### hemera Utilization Detail | Mar 12 2013 03:17:27PM

Clent Location: Make: Model: x86 64 Operating System: Linux 2.6.9-42.0.10 ELsmp Last Poll Date: 2010-08-09 90 days forecast

Host to Array Connectivity

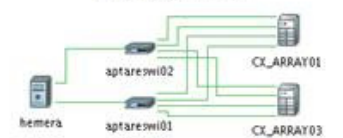

#### Related Hosts Total Row(s): 1

Host IP Address

heracles 172 28 105.39

- 5 Volume(s)<br>Total Row(s): 5

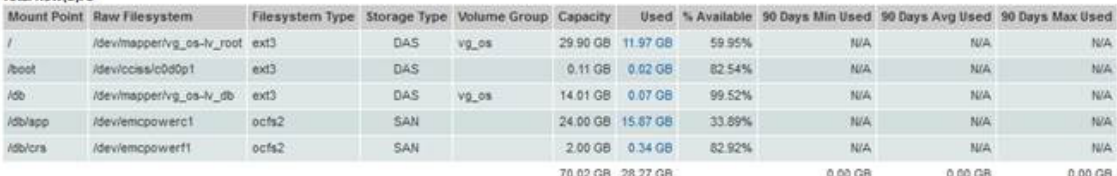

#### - 2 Network Attached Storage Shares

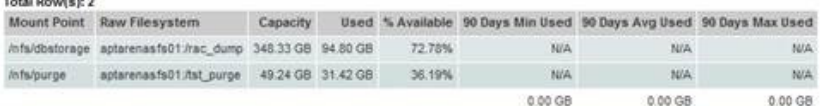

For virtual hosts, APTARE also provides detailed information about the VM guest includes OS, VM Path, volumes including utilization

metrics and disks provided to the VM (whether raw mapped or through a data store)

#### **VM Detail** | Mar 12, 2013 03:22:13PM Centos5-TSM62 VMware Tools: toolsOld Boot Time: Name: Wed Feb 09 00:20:35 PST 2011 **Host Name: actions:** Tools Version: 8194 Suspend Time: IP Address: 172.16.1.120 Connection State: Datastore: aptesx04 raid1 datastore VM Server: aptesx04.corp Power State: Resource Pool: resgroup-1689 VM Size: 143.29 GB  $\bullet$ Last Updated: Feb 24, 2011 12:00:59PM PST Status: Current Snapshot: Configured TSM some more VM Path Name: [aptesx04\_raid1\_datastore] RHS\_TSM\_6.2/RHS\_TSM\_6.2.vmx Other 2.6x Linux (64-bit) System OS: Laurent: This VM is our TSM 6.2 lab machine. It runs a TSM 6.2.1 instance. Notes: Volumes: Total Row(s): 4 Disk Path VM Name Total Capacity Used Free Usage Centos5-TSM62 96.02 GB 48.24 GB 47.78 GB Asm\_storage/001 Centos5-TSM62 0.97 GB 0.90 GB 0.08 GB m /tsm\_storage/002 Centos5-TSM62 0.98 GB 0.90 GB 0.06 GB 98.07 GB 50.04 GB 48.03 GB Disks: Total Row(s): 3 Disk Label Disk Type Capacity Datastore LUN Array Mode Hard disk 1 Virtual Disk 100.00 GB aptesx04\_raid1\_datastore Hard disk 2 Virtual Disk 1.00 GB aptesx04\_raid1\_datastore Hard disk 3 Virtual Disk 1.00 GB aptesx04\_raid1\_datastore

102.00 GB

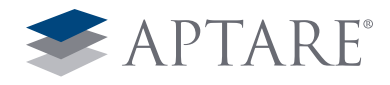

## Existing Storage Utilization

APTARE has been specifically designed to provide the information to necessary to support the provisioning process. Once you have visibility into the host details, you can further examine the need for additional capacity by validating unused or underutilized storage already allocated to the host. With a few clicks, storage administrators can easily validate the host's current utilization in any of the following areas:

- Unbound / Orphaned LUNs
- • Excess Capacity at the Volume Manager level
- Unused space inside a VMware® datastore
- • Current File System Utilization Rates
- • Excess Capacity at the application/database

Often the largest source of excess capacity and easy reclamation opportunities are unused or orphaned LUNs. Typically, once the LUN has been allocated the storage administrator no longer has visibility to the utilization of the storage. The APTARE host view can quickly show LUNs that are allocated but not used by a host.

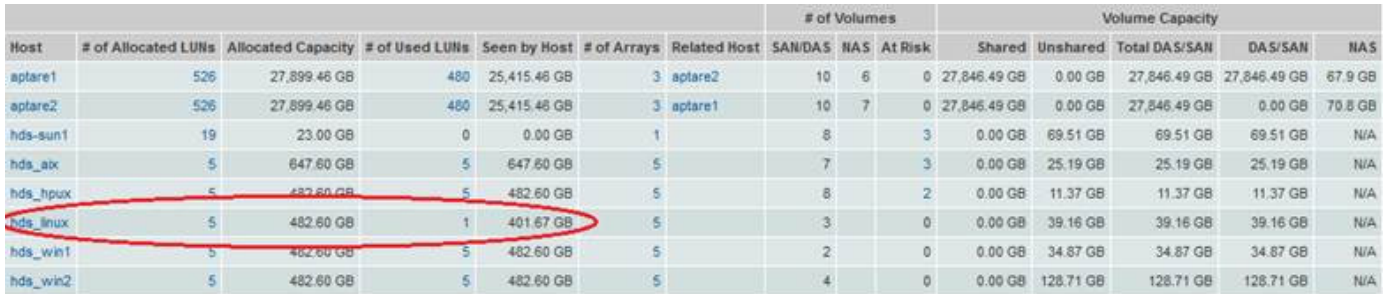

A detailed view of the LUNs is also available by drilling-down from any the links on the screenshot above.

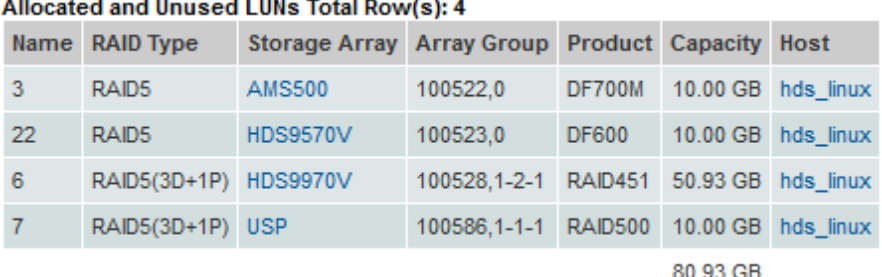

APTARE can look inside the host's volume manager to see how the space has been allocated to volume groups and how that storage is being utilized. In the next example we see two LUNs that have not been used by the volume manager. This represents almost 1TB of free capacity that can be leveraged to satisfy capacity requirements.

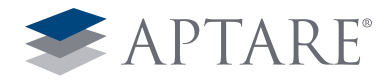

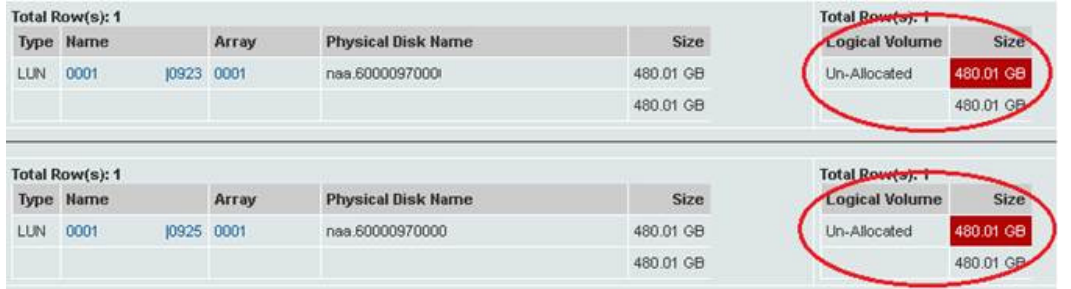

When a request is made for more space to an ESX host for a VM Guest, in addition to making sure there are not any LUNs not being used at the physical machine level, Storage Administrators also need to verify the utilization of the datastores available in the ESX cluster. It is also helpful to check for VMs not in inventory – notice the 90GB of space taken by VMs no longer available.

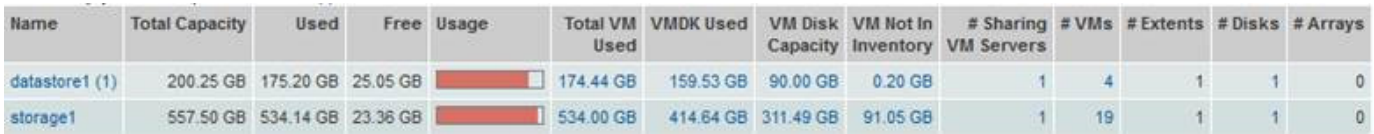

It is possible that all the allocated space has been used by the host and given to file systems/volumes on the host. APTARE can also show if these file systems are being utilized effectively. The report example below indicates a file system with over 2TB of free capacity available. Depending upon the nature of the provisioning request, this information could serve as a justification of denial.

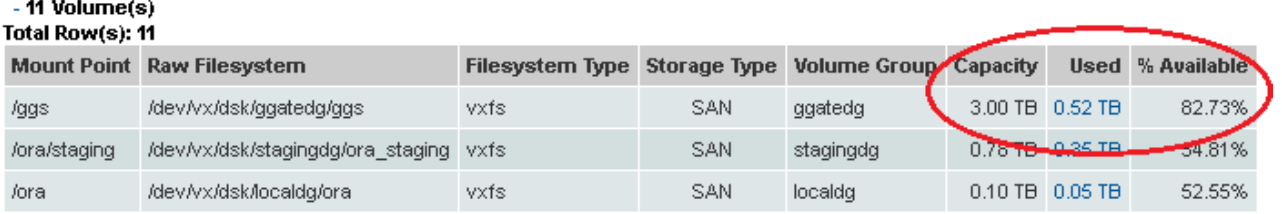

In addition to having visibility into the file system and volume manager efficiency, APTARE also provides utilization statistics for database applications. Database applications are some of the biggest consumers of capacity and can represent a significant source of wasted space. Having the ability to evaluate utilization within the database is a powerful tool in evaluating provisioning requests. The following report shows excess capacity in Oracle table spaces and data files.

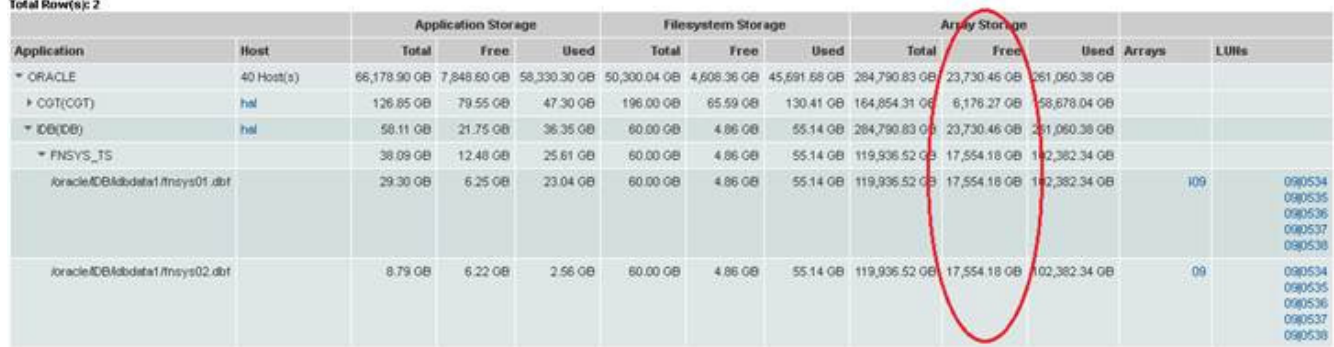

#### **Application Storage Dashboard**

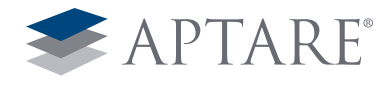

# Host Mapping

It is necessary to understand the place of the host in the overall storage environment. In other words, how is it connected through the SAN backbone to the storage arrays? Will I need to create new masking or connections?

In the below example, we have a storage request from the host Hemera. APTARE provides the detailed topology map along with any connections to the storage and any zones for that host.

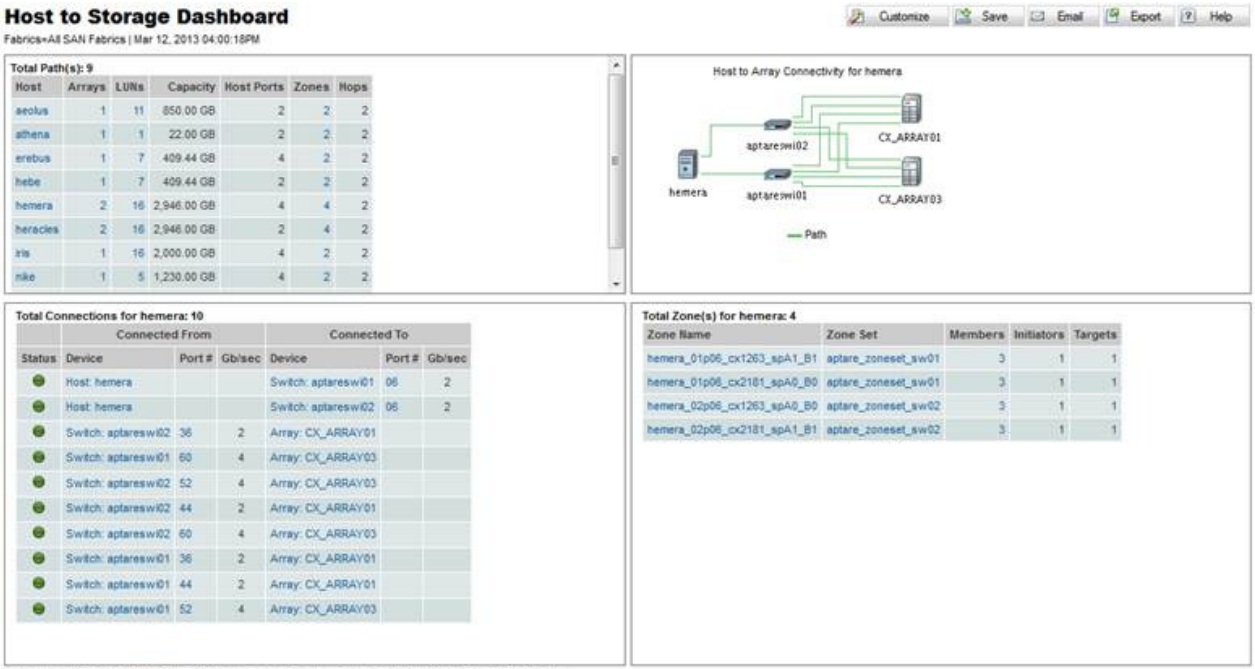

Copyright @ 2003-2012 APTARE, Inc. 1359 Del Avenue, Campbell, California 95008, USA - Phone: 408.871.9648

Likewise in the virtual environment, storage administrators want to know how a VM Guest is mapped to the storage they are providing.

#### **VM Guest End To End LUN Mapping**

Server Group=APTARE | Apr 14, 2012 12:00:00AM - Jun 12, 2012 07:35:59PM

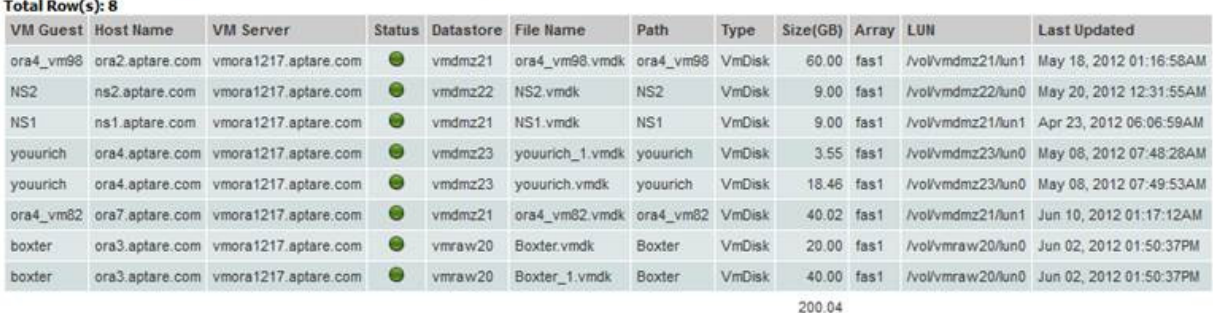

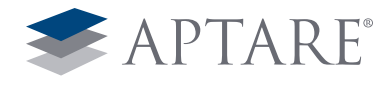

## What Array/Tier Should I Use?

APTARE provides numerous views to determine which storage array and/or storage tier makes the most sense to use in order allocate storage to the requesting business unit. Thin provisioned storage pools and array virtualization is fully supported by APTARE.

It is helpful to start with a wide angled view of the enterprise. The example below displays all storage in the environment by vendor.

#### **Array Executive Summary**

Arrays=All Storage Arrays | Mar 12, 2013 04:16:00PM

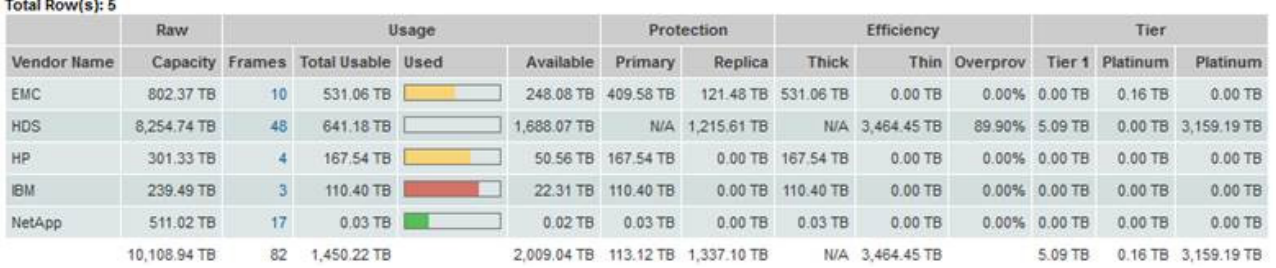

Usually, it is more helpful to start with an overall view by tier in order to satisfy the performance and/or data protection requirements of the application requesting storage. The report below shows each of the defined tiers of storage and identifies the unallocated capacity that's available to satisfy a provisioning request

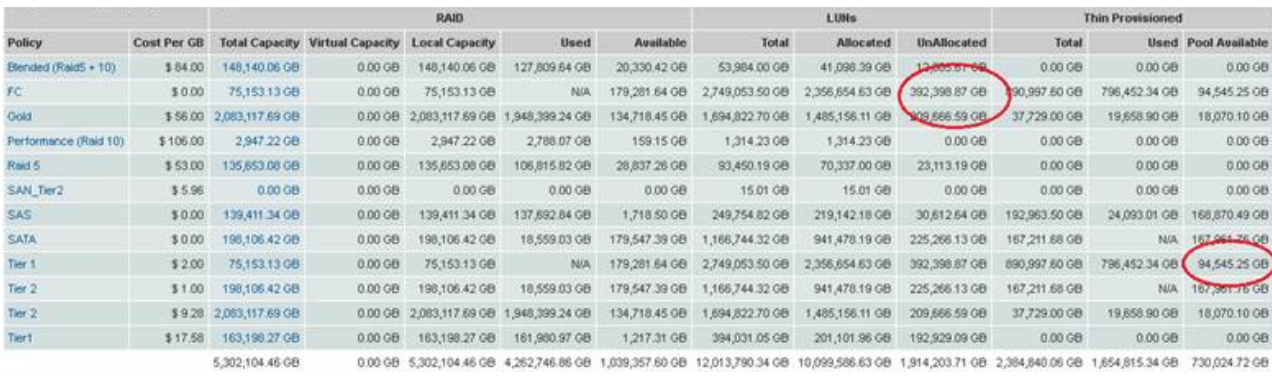

Drill down on a tier of storage to provide a list of storage frames that have sufficient capacity to satisfy the request.

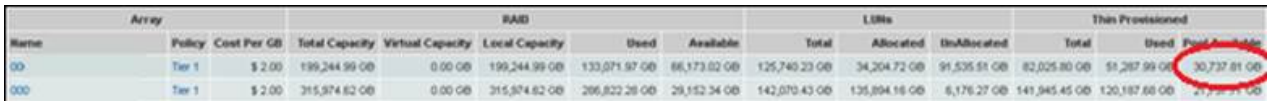

Storage Administrators can then drill-down further to the available thick or thin LUNs in the array or pool and choose the appropriate LUN for the allocation ticket.

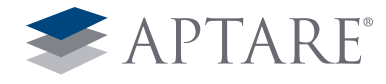

## **LUN Utilization Summary - Unallocated**

| Mar 12, 2013 09:54:49PM | Storage arrays: 00

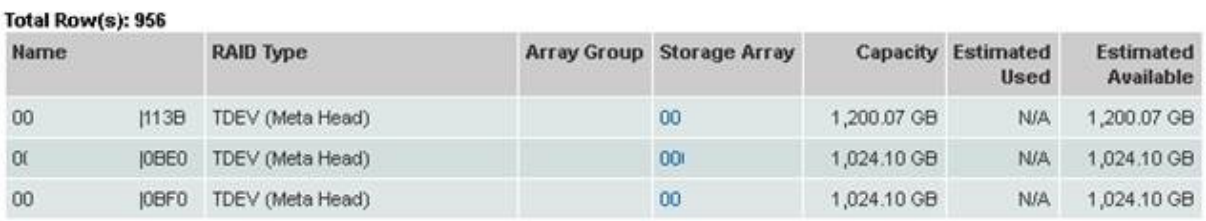

Performance also dictates which storage array makes the most sense to allocate a new request from for a particular host. The following section "Performance Profile" covers performance in more detail. A simple report over any user-specified time period, can give an idea of what arrays are not utilized as often and might be a better choice to use when satisfying an allocation request.

## **Array LUN Performance - RW Response**

| Dec 05, 2012 01:12:00AM - Dec 07, 2012 01:11:59AM Reporting on Array Vendor: EMC Symmetrix Metric: RW Response

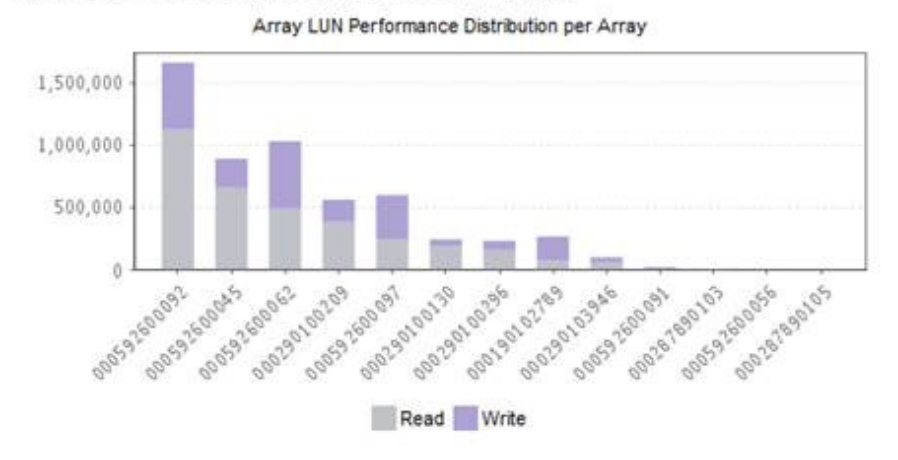

© 2013 APTARE, Inc. All rights reserved. Notice of ownership: this document is the exclusive property of APTARE, Inc. 6.13 Page 8

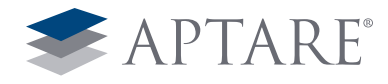

## Performance Profile

It is necessary to understand the current performance profile before suggesting a lower tier or higher tier of storage. APTARE creates a performance profile for each type of storage and compares the performance each host is getting against that profile. This provides the storage administrator with a quick view into the hosts to see if their current performance is working for their needs.

#### **Storage Performance- Last 10-Days**

Server Group=Global Storage Infrastructure | Mar 03, 2013 12:00:00AM - Mar 12, 2013 07:10:59PM<br>● Fast ● Normal ● Slow ● No data collected false

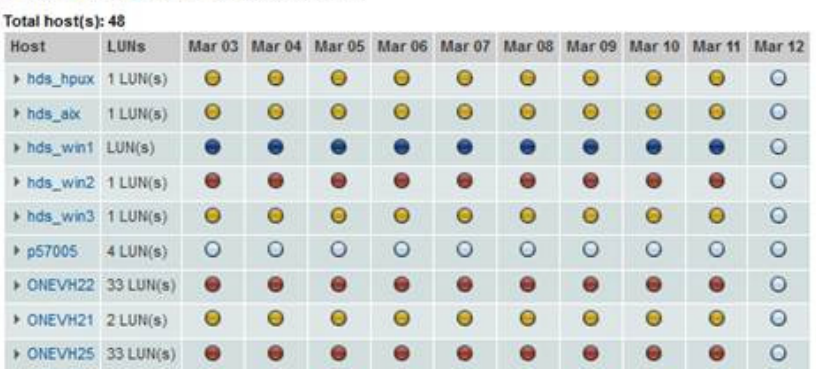

APTARE also provides the detailed performance metrics by LUN and RAID Group as well as shown below.

#### **XIV Array Performance**

Array Vendor=BM XIV | Mar 06, 2013 12:00:00AM - Mar 12, 2013 07:12:39PM<br>● Fast ● Normal ● Slow ● No data collected

**Total Row(s): 13** 

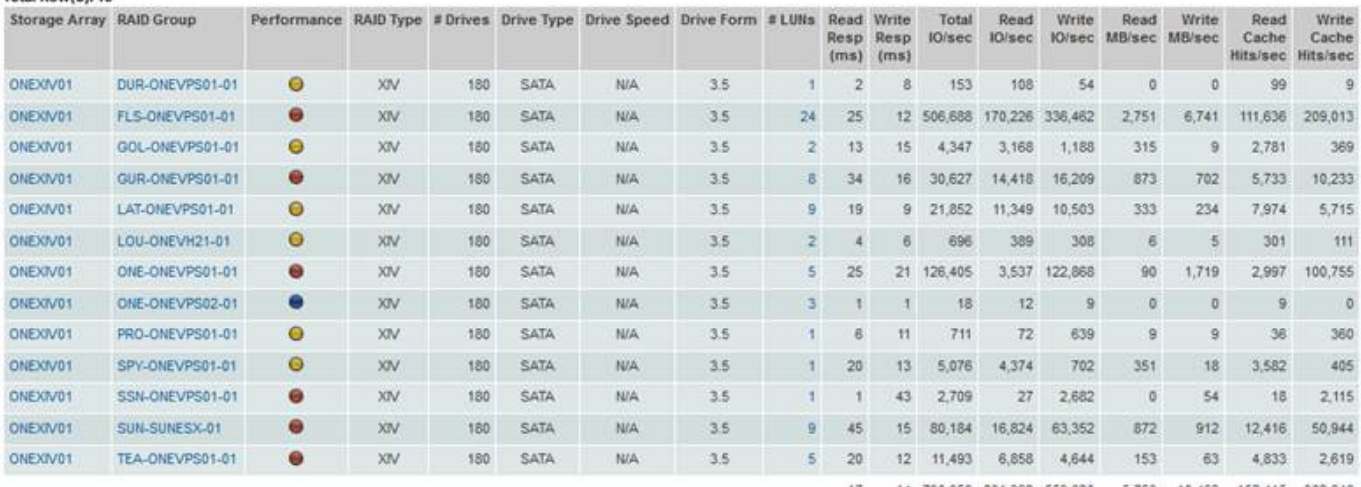

 $17.$ 14 790,959 231,362 559,620 5,753 10,466 152,415 382,648

Properly distributing masked capacity across the storage array and fabric ports is essential in maintaining performance levels. APTARE provides performance metrics that can assist an administrator on determining which ports are least utilized.

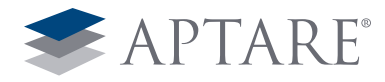

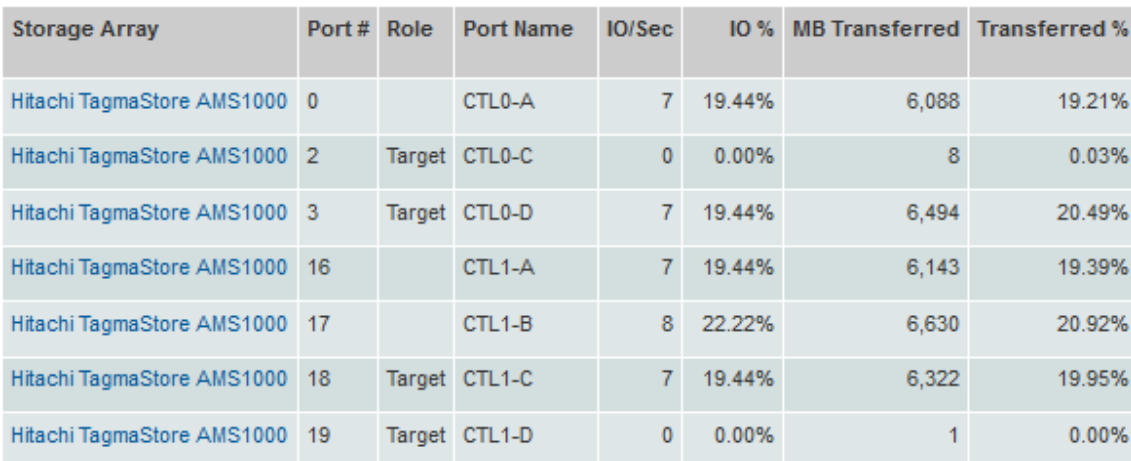

### **Port Throughput**

Mar 01, 2013 12:00:00AM - Mar 13, 2013 12:46:59AM

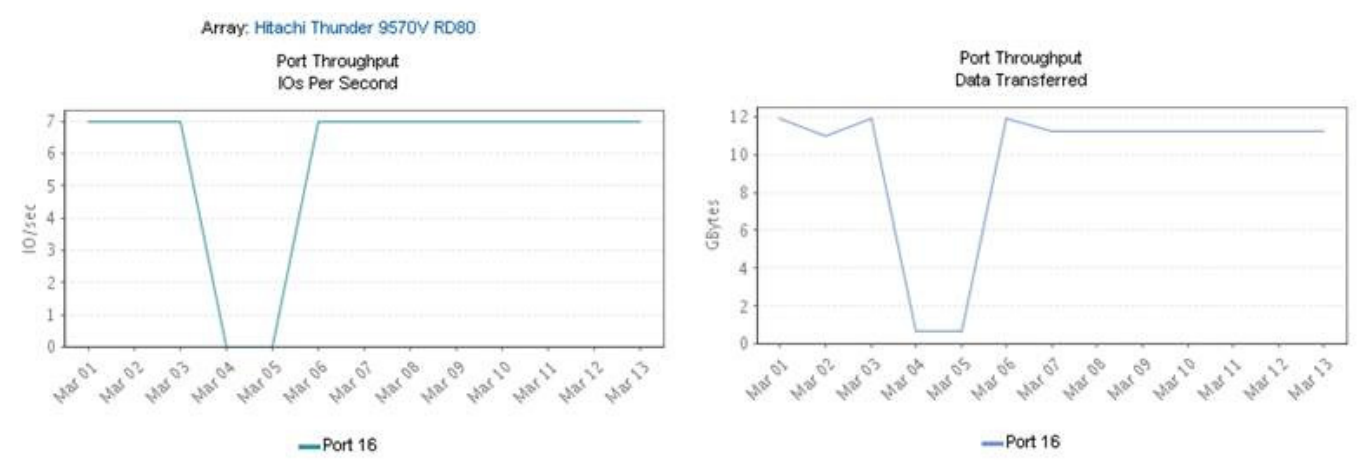

APTARE also provides full information from the FC switch perspective as shown in the Host Mapping section earlier in this document. The report below shows current port utilization from the host requesting new storage.

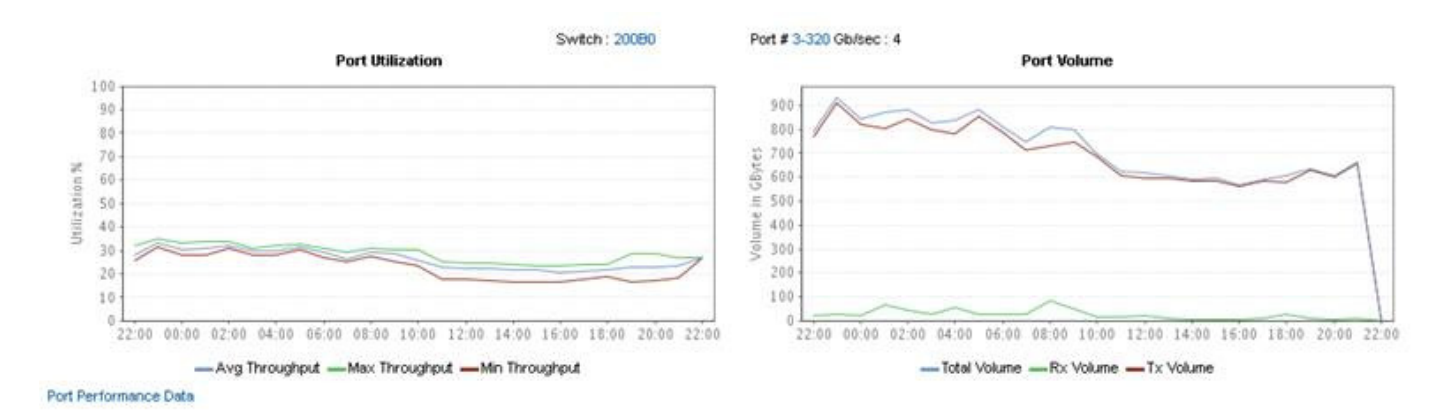

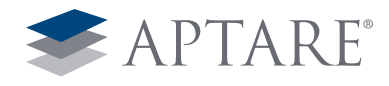

## Reserved Storage

It is extremely useful to keep track of known future allocations of storage – storage that business units or applications know they will need in the near future. These storage reservations can easily be stored in the APTARE database and used with any projection of storage growth. Storage reservations can also track storage that is off lease or being removed from the environment.

As you can see from the below screenshots, APTARE can easily show your storage growth across individual arrays (or by any other business grouping necessary), the historical growth of storage (allocated and available) as well as any storage that will be coming on-line (or removed) in the future.

# **Array Allocated Capacity with Future Requested Storage**

| Mar 09, 2012 12:00:00AM - Mar 08, 2013 08:25:10AM Array: DMX-3000-M2 (Capacity values in GB)

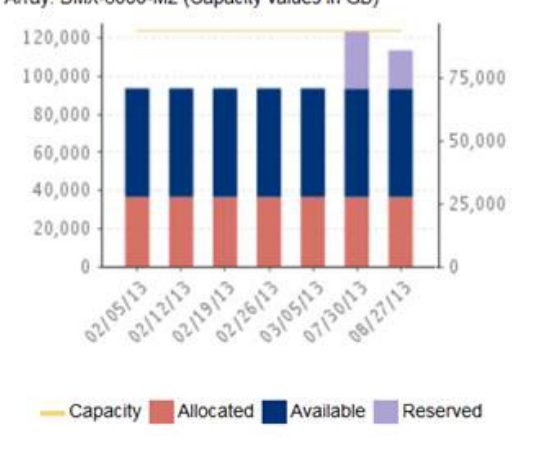

## **Reserved Storage**

| Mar 08, 2013 08:09:03AM

#### Total Row(s): 3

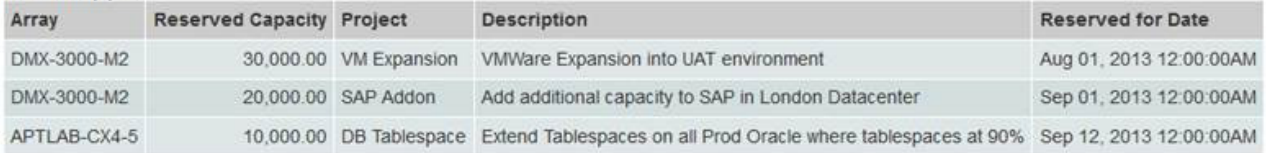

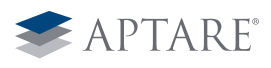

1359 Dell Avenue · Campbell, California 95008 · Tel +1 408.871.9848 · Fax +1 408.871.9858 · sales@aptare.com · www.aptare.com

© 2013 APTARE, Inc. All rights reserved. Notice of ownership: this document is the exclusive property of APTARE, Inc. APTARE is a registered trademark of APTARE, Inc. Other product names mentioned herein may be trademarks or registered trademarks of their respective companies. 6.13